# **QuickModel Documentation**

*Release 0.1*

**Daniel França**

**Sep 13, 2018**

## **Contents**

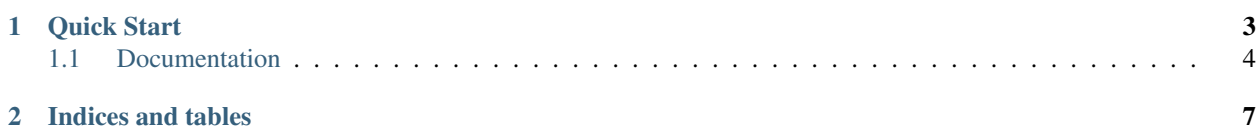

QuickModel is a simple/easy to setup ORM library for Qt/QML. Tha main goal is to provide a very simple ORM layer on top of the SQLite access.

To achieve those goals we aim the following

- Single file library/Just need to import a single file into your QML project
- Consistent interface inspired by Django ORM

## CHAPTER 1

### Quick Start

<span id="page-6-0"></span>Clone the repository and import the library/quickmodel.js file into your project.

Define your database and the models in a js file:

```
var quickModel = new QuickModel.QMDatabase('testApp', '1.0'); //Define objects
```
var Artist = quickModel.define('Artist', { name: quickModel.String('Name', {accept\_null:false})

});

```
var Track = quickModel.define('Track', { title: quickModel.String('Track Name', {ac-
cept_null:false}), artist: quickModel.FK('Artist', {'references': 'Artist'})
```
})

Run your queries on your new database:

```
var artist1 = Artist.create({name: 'Lana del Rey'});
```

```
var artist2 = Artist.create({name: 'Rammstein'});
```
var artist3 = Artist.create({name: 'Arctic Monkeys'});

```
var artist4 = Artist.create({name: 'Johnny Cash'});
```
var artist5 = Artist.create({name: 'Johnny Bravo'});

var track = Track.create({title: 'Born to die', artist: artist.id});

var artists\_johnny = Artist.filter({name\_\_like: 'Johnny'}).all();

var sorted\_artists = Artist.order('name').limit(3).all();

var lana = Artist.filter({name: 'Lana del Rey'}).get();

#### <span id="page-7-0"></span>**1.1 Documentation**

#### **1.1.1 QMDatabase**

QMDatabase represents a database connection, it's the first class you need initialize before use the library.

To initialize it as simple as: import "quickmodel.js" as QuickModel

var quickModel = new QuickModel.QMDatabase("myApp", '1.0');

Where the "myApp" is the name of your app and "1.0" is the version

With the QMDatabase instance you can define your tables/objects:

#### var Book = quickModel.define('Book', {

title: quickModel.String('Title', {accept\_null:false}), authorName: quickModel.String('Author Name', {accept\_null:false}),

pages: quickModel.Integer('Pages', {default: 0})

});

#### **1.1.2 QMModel**

QMModel represents a model attached to a database table, the model is created when you define a new table/object:

```
var Book = quickModel.define('Book', {
```
title: quickModel.String('Title', {accept\_null:false}), authorName: quickModel.String('Author Name', {accept\_null:false}), pages: quickModel.Integer('Pages', {default: 0})

});

#### **1.1.3 QMObject**

QMObject represents a single instance of an object in the database:

//Create a new object in the database and store it on myBook variable

var myBook = Book.create({title: "Haunted", authorName: "Chuck Palahniuk"});

//Retrieve the object from the database

var book = Book.filter(authorName: "Chuck Palahniuk").get();

//Retrieve a collection of objects from the database sorted by title

var books = Book.order('title').all();

#### **1.1.4 Defining**

As a first step before use the library you must define the classes (database entities) related to your poject.

For this you can simply create a js file, containing the initialization. .import "quickmodel.js" as QuickModel

var qmdb; var Author; var Book;

function init() {

qmdb = new QuickModel.QMDatabase("MyApp", "1.0");

Author = qmdb.define("Author", { name: qmdb.String("Name", {accept\_null: false}), email: qmdb.String("Email")

 $\}$ );

Book = qmdb.define("Book", { author: qmdb.FK("Author", {references: 'Author'}) title: qmdb.String("Title", {accept\_null: false}), pages: qmdb.Integer("Pages", {accept\_null: false}),

});

}

Then, you must call your initialization function before any attempt to use the data from the models. And you can create your objects:

var author1 = Artist.create({name: 'Chuck Palahniuk'}); var author2 = Artist.create({name: 'Isaac Asimov'});

#### **1.1.5 Queries**

The queries interface is inspired in Django-ORM, so you can expect a familiar interface if you are used to Django.

i.e: If you want to find a specific book, you can query by title

var books = Book.filter({title: "Fight Club"}).all()

If you want to list all books sorted by title: var books =  $Book.order('title').all()$ 

You can use special operators for things like "greater than, less than" adding double underscore and the operator as the dict key:

If you want to list all books with the word "World" in the title var books = Book.filter({title\_\_like:'World'}).all()

If you want to list only the books with more than 100 pages var books = Book.filter( $\{ \text{pages\_gt}: 100 \}$ ).all()

All operators: like: The column contains the string startswith: The column starts with the string endswith: The column ends with the string gt: Greater than ge: Greater than or equal lt: Less than le: Less than or equal null: is NULL

- If you want to list only the books from a specific author var author = Author.filter( ${\{name: "Isaac Asimov"\}}$ ).get() var books = Book.filter({author:author.id}).all()
- If you want to update an item or a list of items you just need to filter first and call update with the new parameters Author.filter({name: "Isac Asimov"}).update({name: "Isaac Asimov"});

The same approach to exclude an item Author.filter({title: 'Foundation'}).remove();

#### **1.1.6 Migrations**

## CHAPTER 2

Indices and tables

- <span id="page-10-0"></span>• genindex
- modindex
- search